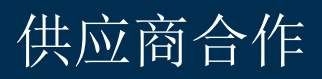

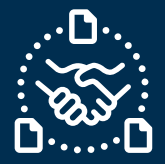

## 如何确认订单**?**

#### 序言

我们创建了本指南,以帮助您向捷普发送订单确认时应该采取的步骤和操作。

#### 沟通捷普新的和未交付的采购订单

您将收到一封来自 e2open 系统有 Excel 附件的电子邮件,电子邮件地址为:

**mailer@services.e2open.com**

供应商根据捷普的采购订单状态收到两种类型的通知:新的或未交付的订单

请参阅下表:

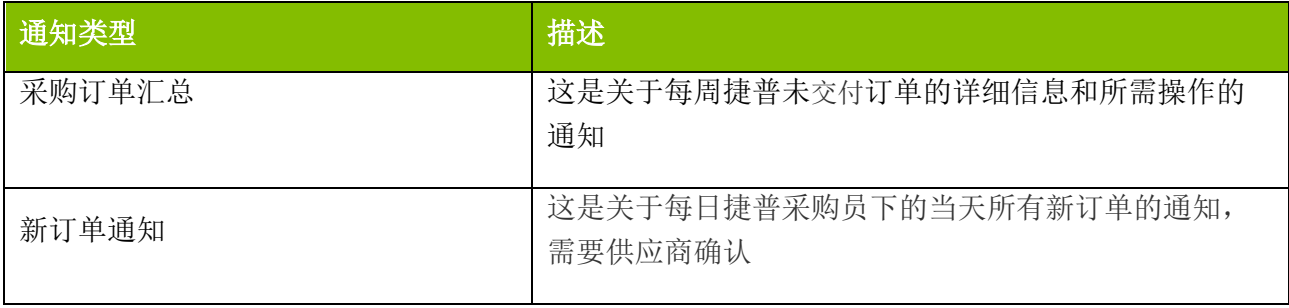

#### 确认采购订单的选项

您有 3 个可用的订单确认选项

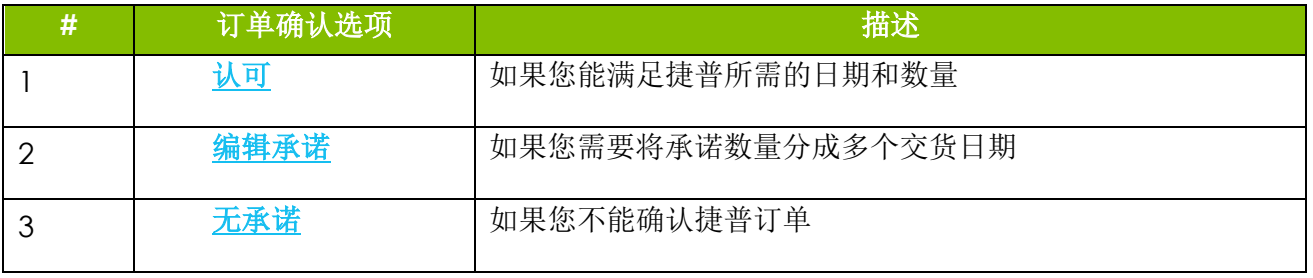

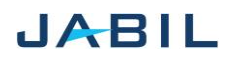

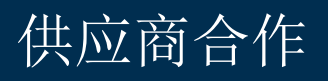

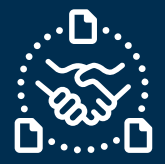

## 确认采购订单的程序

使用以下步骤:

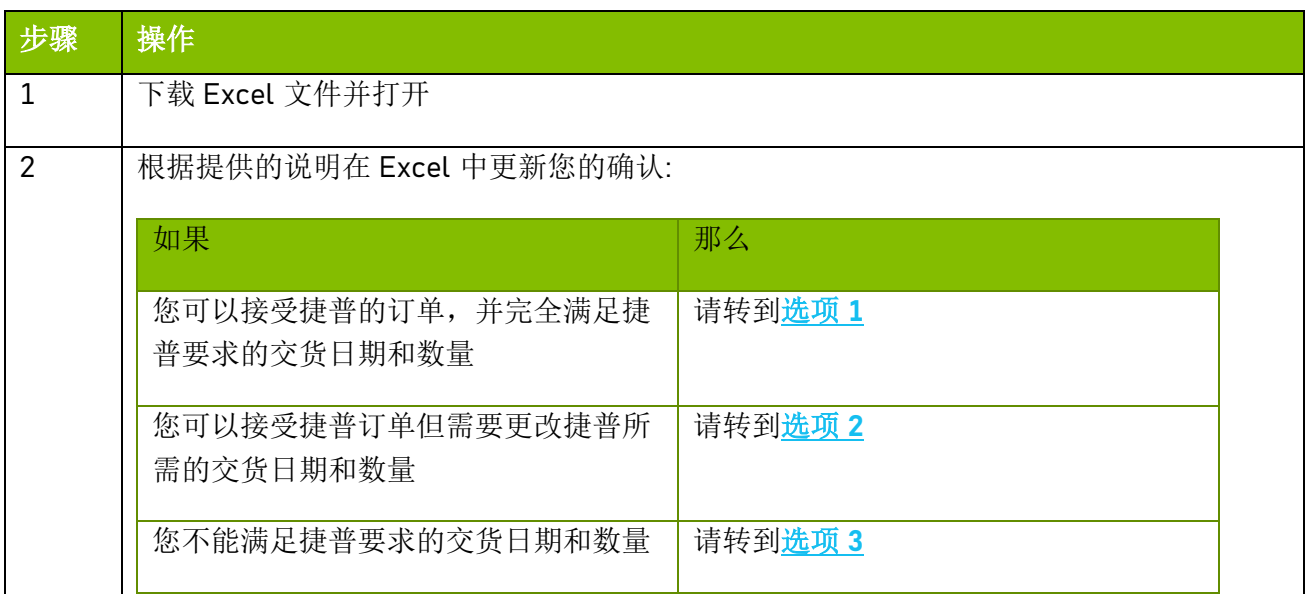

#### 采购订单状态

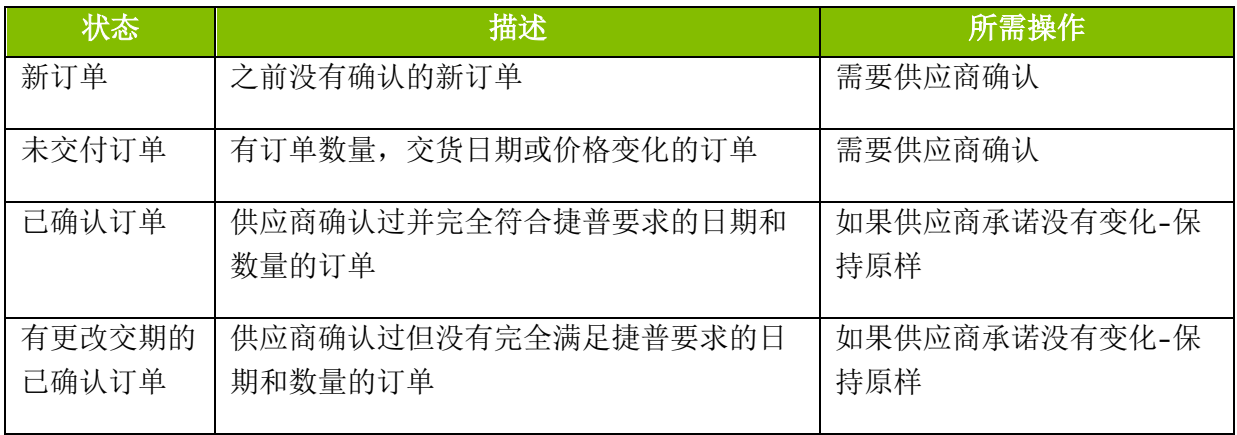

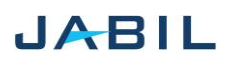

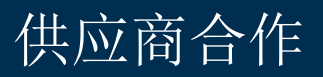

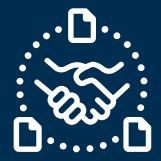

# 选项 **1**

## 认可

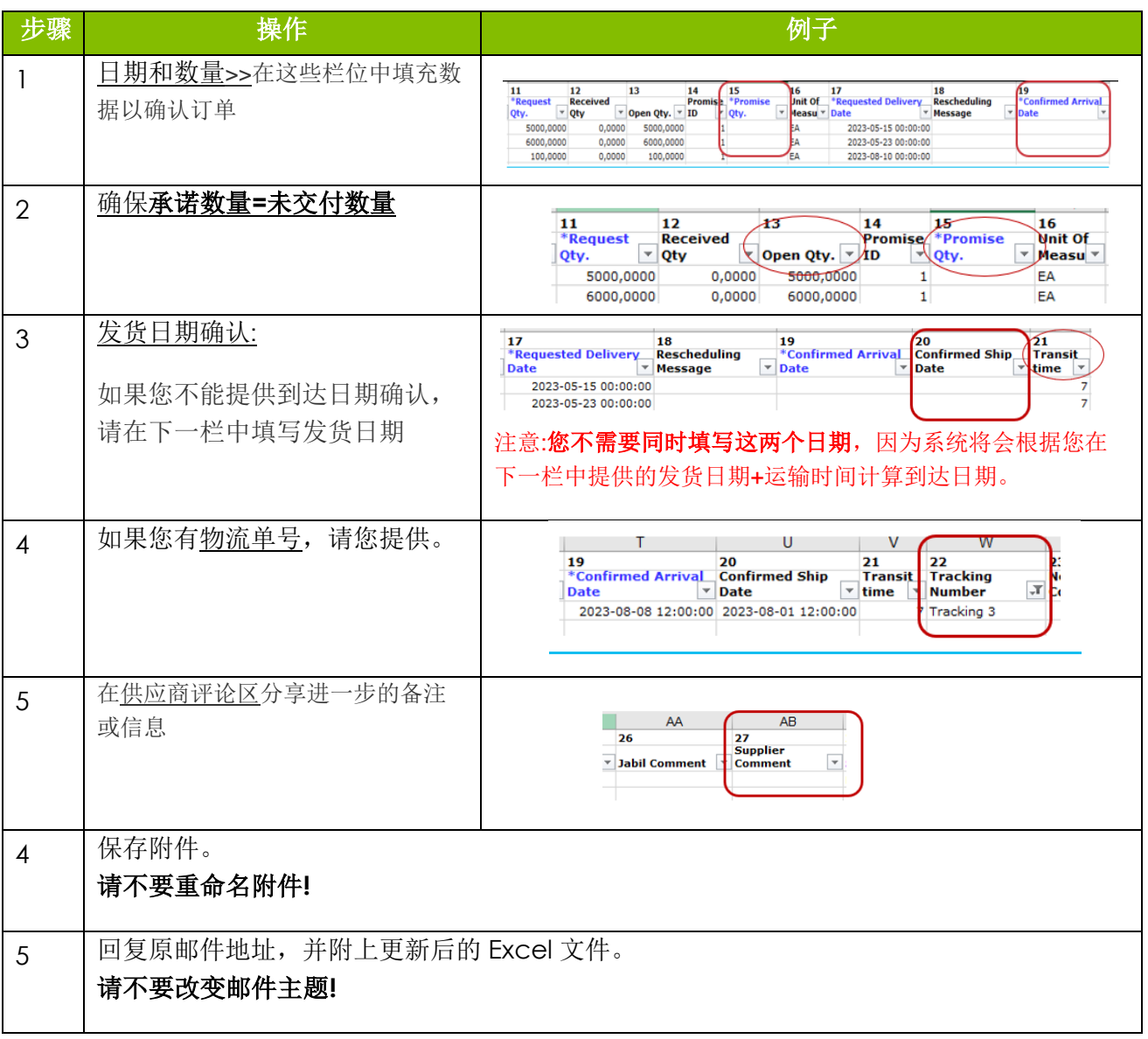

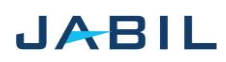

供应商合作

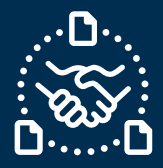

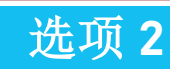

#### 编辑承诺

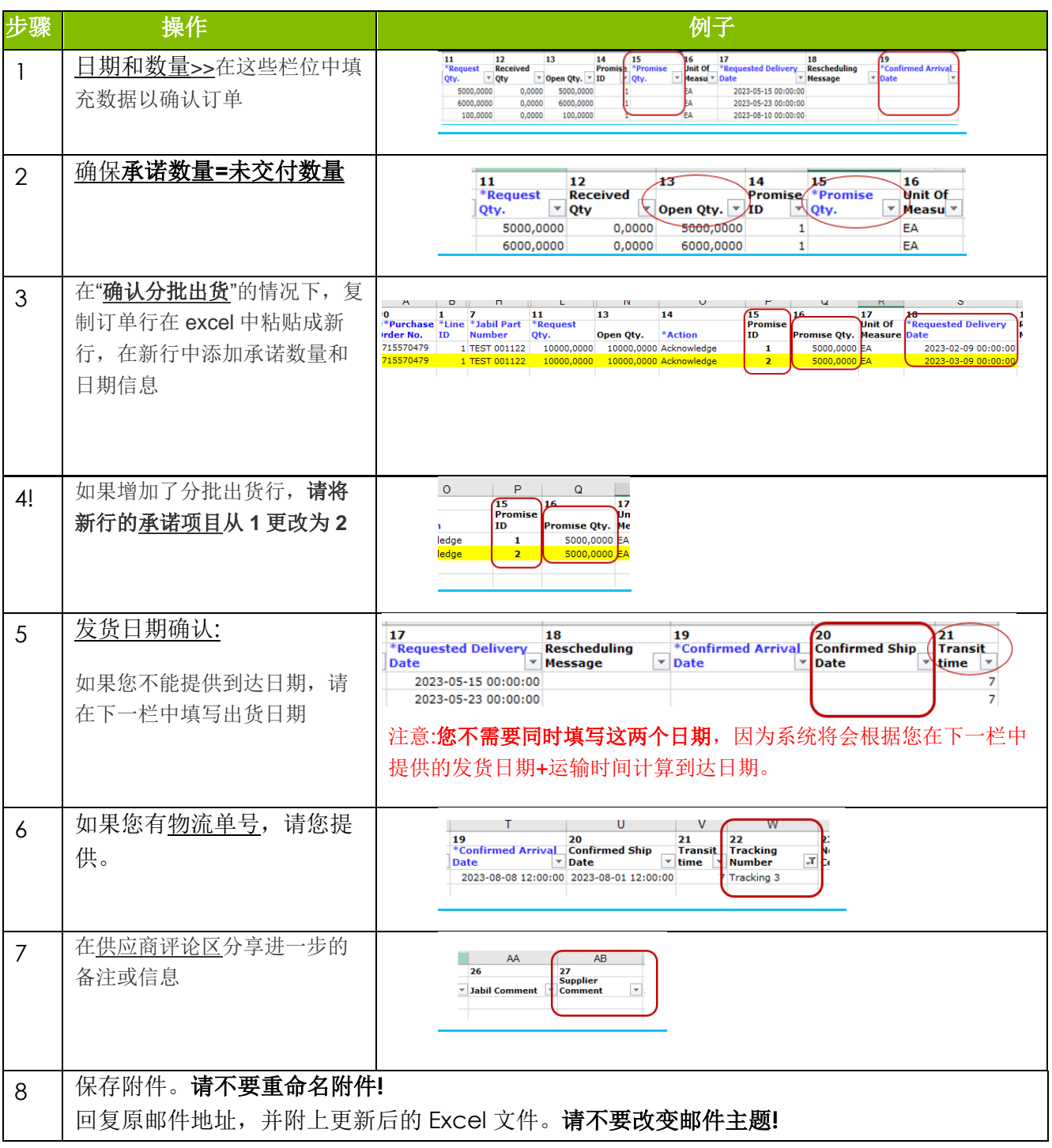

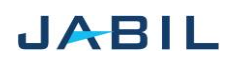

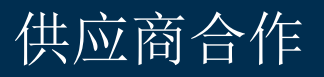

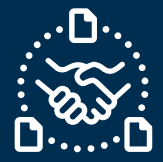

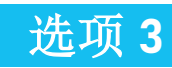

## 无承诺

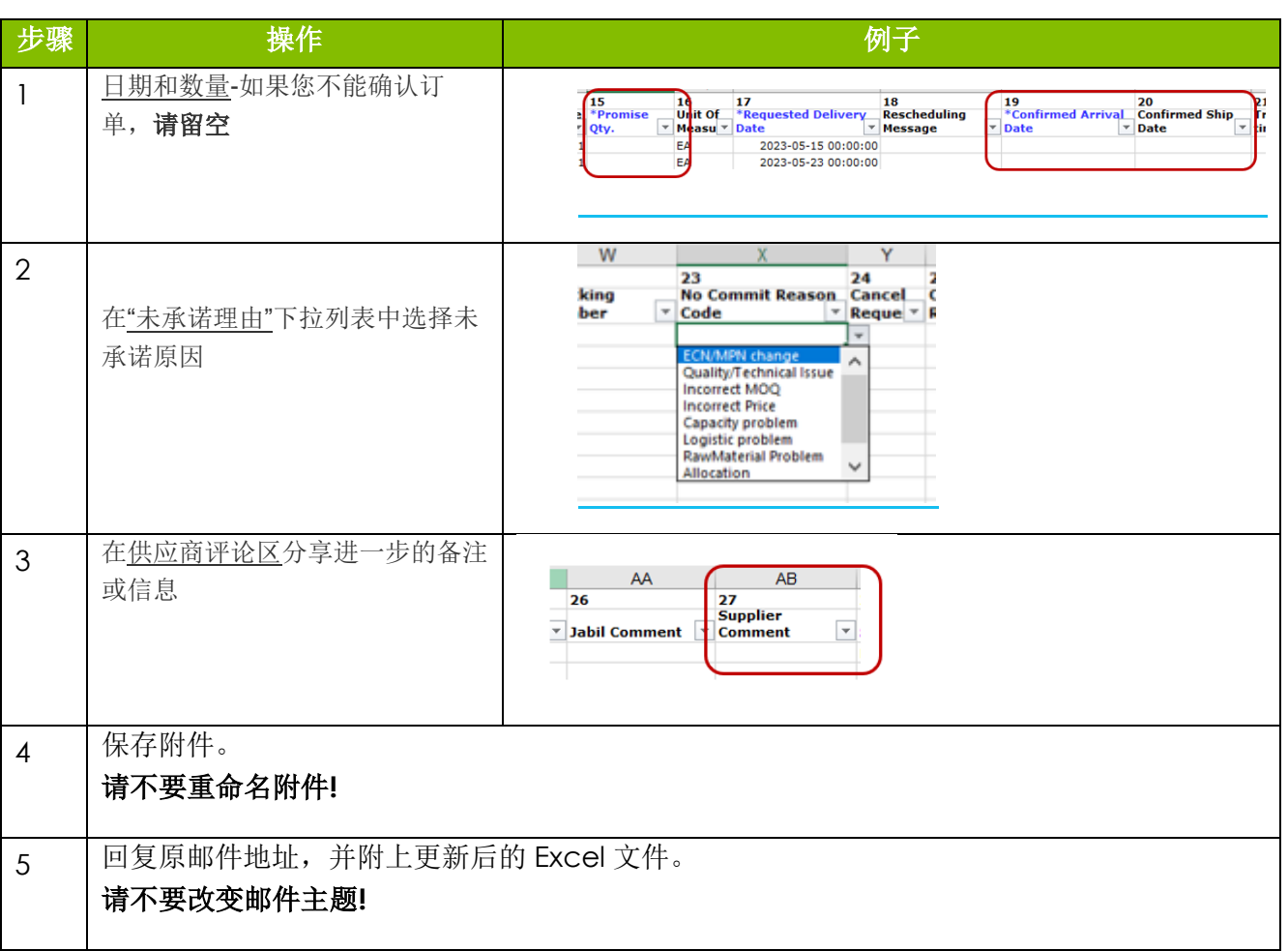

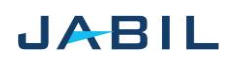